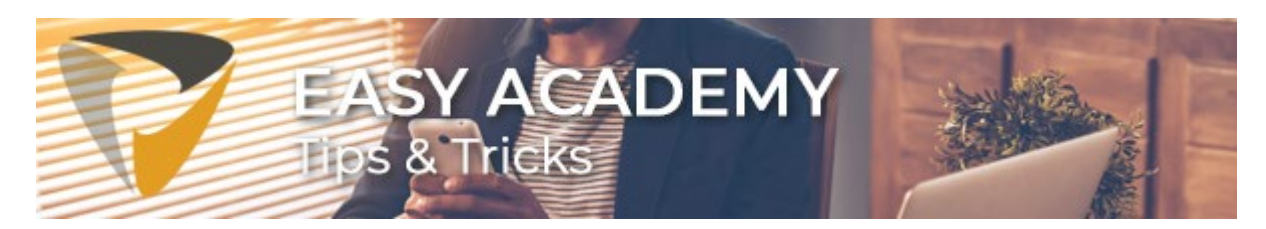

# **Tip 2. Zo kunt u een factuur vasthouden**

Als een factuur bijvoorbeeld nog niet meteen betaald mag worden, dan kan deze factuur vastgehouden worden totdat er een akkoord is voor betaling. Hieronder leggen we uit hoe dat in z'n werk gaat.

# **Een factuur vasthouden**

Een factuur vasthouden kan door middel van de knop 'Factuur vasthouden'. Deze knop kunt u terugvinden boven in het menu.

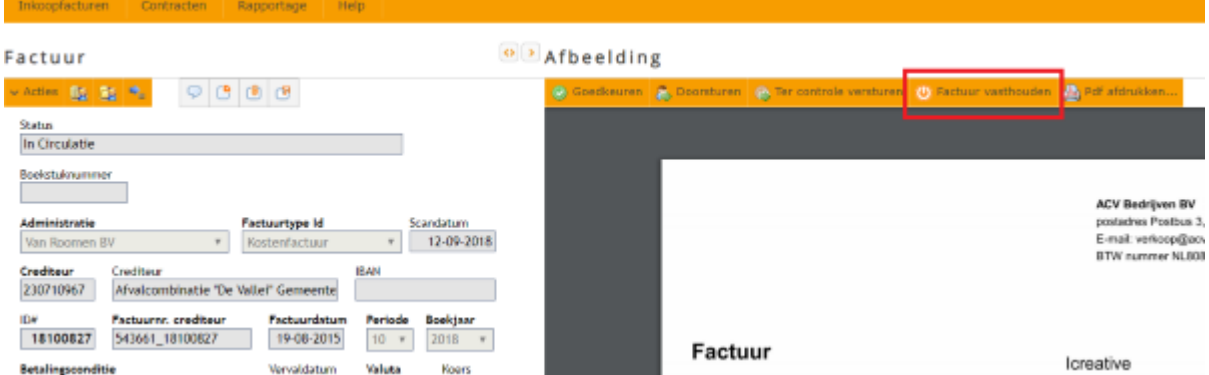

Ook vanuit de werklijst kunt u gemakkelijk een factuur vasthouden. In onderstaand screenshot ziet u welke knop u hiervoor kunt gebruiken.

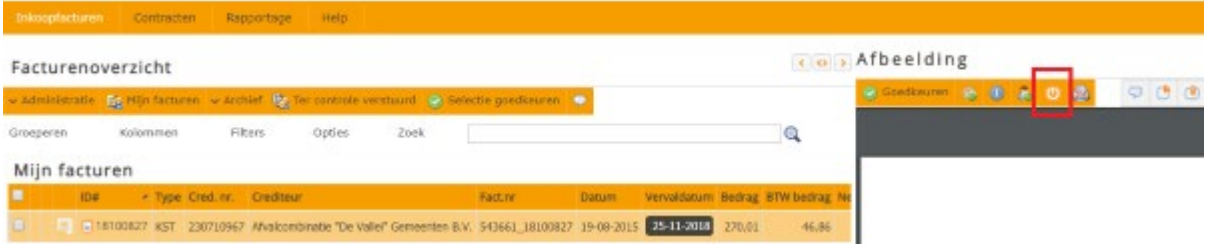

# **De factuur blijft in de circulatie**

Als een factuur vastgehouden wordt dan is de factuur nog wel in circulatie, maar ontvangt de gebruiker geen herinneringen meer. De financiële administratie ziet d.m.v. het icoontje in de werklijst welke facturen worden vastgehouden.

#### Facturenoverzicht

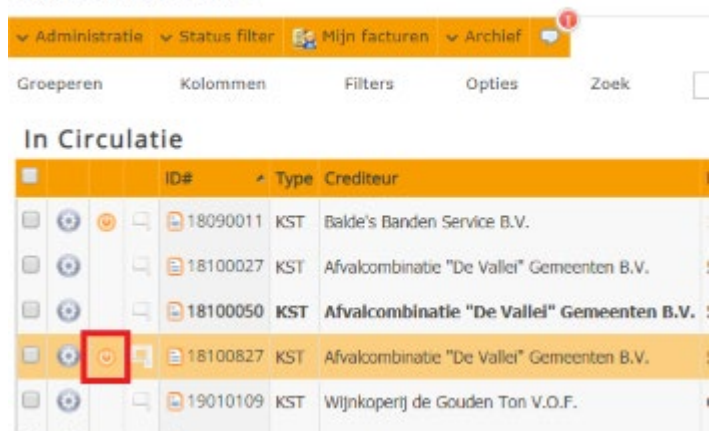

### **Dezelfde persoon moet de factuur vrijgeven**

Een vastgehouden factuur kan alleen vrijgegeven worden door de persoon die deze factuur ook heeft vastgezet. Deze persoon krijgt periodiek (wekelijks) herinneringen dat de factuur nog wordt vastgehouden.

# **Het vrijgeven van een factuur**

Het vrijgeven van de factuur gaat op een vergelijkbare manier als het vasthouden. Dit kan via de knop 'Vrijgeven' vanuit de factuur of de werklijst.

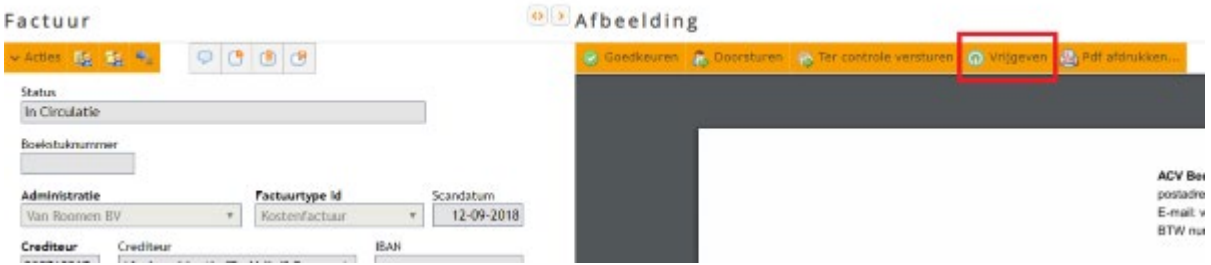

## **Factuur versturen naar een groep**

Facturen die naar een groep worden verstuurd, kunnen gewoon verwerkt worden door alle ontvangers. Alleen degene die de factuur heeft vastgehouden, krijgt de melding dat deze eerst moet worden vrijgegeven.

Heeft u nog een andere vraag? In onze [kennisbank](https://klanten.easysystems.nl/academy/) staan verschillende handige instructievideo's en andere Tips & Tricks die wellicht antwoord kunnen geven op uw vraag.

Veel succes!

Met vriendelijke groet,

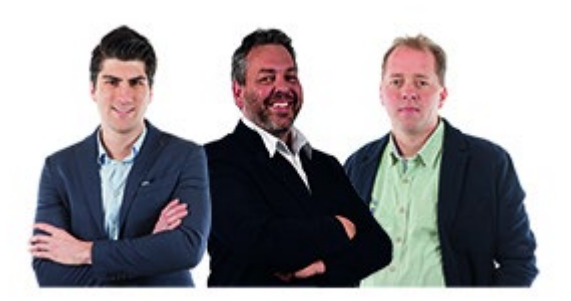

Servicecenter Easy Systems

**T** +31 318 415 633 **W** [www.easysystems.nl](https://www.easysystems.nl/)

Copyright © 2020 Easy Systems Oortlaan 2, Ede, Gelderland 6716 WD, Nederland

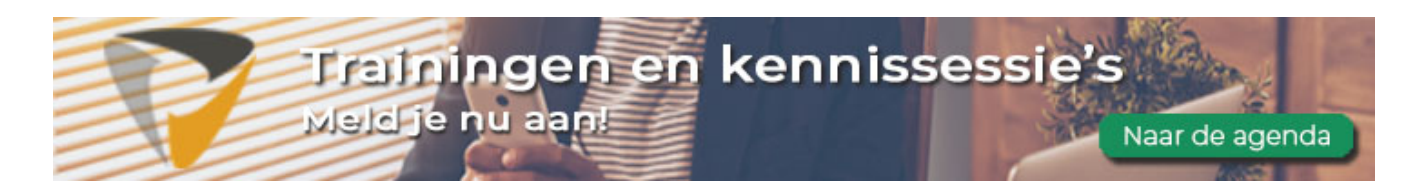